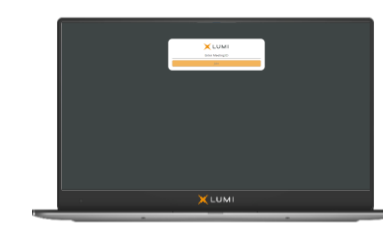

# Meggitt PLC Court and General Meeting Shareholder Guide Meeting ID: **131-930-229**

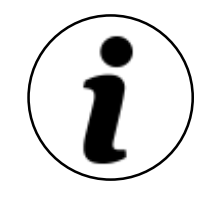

### **Accessing the Court Meeting and General Meeting**

Shareholders can participate in the Court and General Meeting electronically, should they wish to do so. This can be done by accessing the meeting website: [https://web.lumiagm.com](https://web.lumiagm.com/) using most well-known internet browsers such as Edge, Chrome, Firefox and Safari on a PC, laptop or internet-enabled device such as a tablet or smartphone.

**On accessing the meeting website, you will be asked to enter the Meeting ID above. You will then be prompted to enter your unique shareholder reference number (SRN) and PIN. These can be found printed on your form of proxy.** 

If you do not know your SRN or PIN, please contact the Company's registrar, Computershare, on 0370 703 6210 or +44 370 703 6210 if you are calling from outside the UK. Lines are open 8:30am to 5:30pm Monday to Friday (excluding public holidays in England & Wales).

Access to the Meetings will be available from 9:30 a.m. on 21 September 2021; however, please note that your ability to vote will not be enabled until the Chair formally declares the poll open.

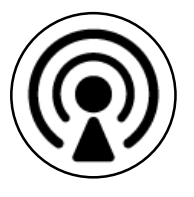

#### **Broadcast**

The meeting will be broadcast in audio format. Once logged in, and at the commencement of the meeting, you will be able to listen to the proceeding of the meeting on your device.

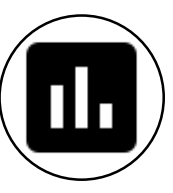

### **Voting**

Once the Chair has formally opened the meeting, the voting procedure will be explained. Once voting has opened, the polling icon will appear on the navigation bar. From here, the resolutions and voting choices will be displayed.

Select the option that corresponds with how you wish to vote. Once you have selected your choice, the option will change colour and a confirmation message will appear to indicate your vote has been cast and received. There is no submit button. If you make a mistake or wish to change your vote, simply select the correct choice. If you wish to "cancel" your vote, select the "cancel" button. You will be able to do this at any time whilst the poll remains open and before the Chair announces its closure.

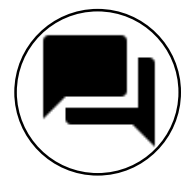

#### **Questions**

Questions on the day can be submitted either as text via the Lumi messaging function or verbally via the Virtual Mic. Details of how to access the Virtual Mic will be provided on the day of the meeting once you are logged into the Lumi platform. To submit a question in writing, select the messaging icon from within the navigation bar and type your question at the bottom of the screen. To submit your question, click on the arrow icon to the right of the text box.

Questions will be moderated before being sent to the Chair. This is to avoid repetition and ensure the smooth running of the meeting. If multiple questions on the same topic are received, the Chair may choose to provide a single answer to address shareholder queries on the same topic.

## **Requirements**

An active internet connection is required at all times in order to allow you to cast your vote when the poll opens, submit questions and listen to the audiocast. **It is the user's responsibility to ensure you remain connected for the duration of the meeting.**

## **Duly appointed proxies and corporate representatives**

Following receipt of a valid appointment, please contact the Company's registrar, Computershare, before 10:00 a.m. (for the Court Meeting) and 10:15 a.m. (for the General Meeting) on 17 September 2021 on 0370 703 6210 or +44 370 703 6210 if you are calling from outside the UK for your SRN and PIN. Lines are open 8:30am to 5:30pm Monday to Friday (excluding public holidays in England & Wales).

## **Further information**

For more information, please refer to the Meggitt PLC scheme document dated 16 August 2021, which is available at: www.meggittoffer.com. Alternatively, please contact Computershare on 0370 703 6210 or +44 370 703 6210 if you are calling from outside the UK for your SRN and PIN. Lines are open 8:30am to 5:30pm Monday to Friday (excluding public holidays in England & Wales).

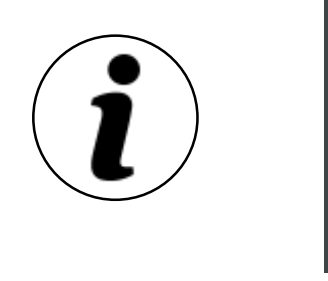

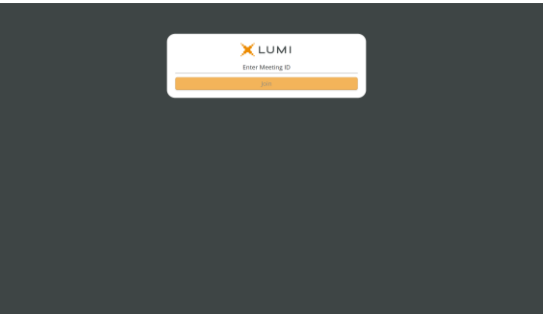

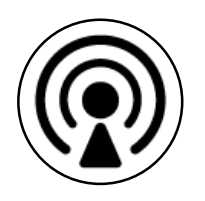

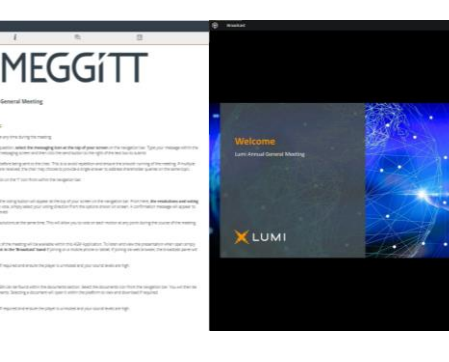

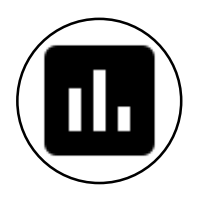

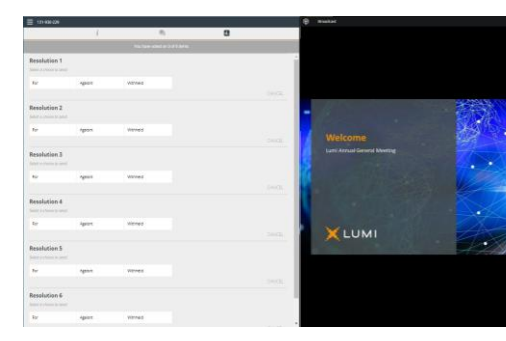

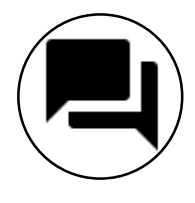

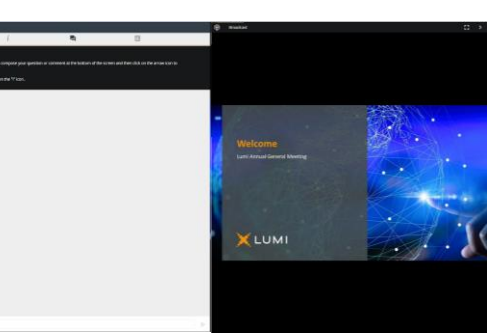